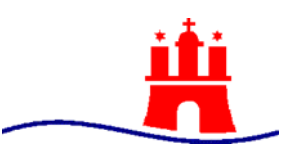

# Freie und Hansestadt Hamburg Behörde für Schule und Berufsbildung

# **Hinweisblatt zur finanziellen Abwicklung von Erasmus+ Projekten an Hamburger allgemeinbildenden Schulen**

**Stand: Januar 2023**

Im Folgenden erhalten Sie Hinweise für die finanzielle Verwaltung von Erasmus+ Projekten, von der Antragstellung bis zur Projektdurchführung. Neben den EU-Vorgaben sind die für Hamburg geltenden **landes- und haushaltsrechtlichen Vorgaben** zu berücksichtigen.

Bitte beachten Sie auch: Alle online bei der Nationalen Agentur im PAD gestellten Anträge (z.B. Akkreditierungsantrag, Mittelanforderung, Verlängerungsantrag,…) sind bitte zeitgleich als PDF-Datei an das [Europa-Referat der BSB](mailto:europa@bsb.hamburg.de) zu senden. Dies ermöglicht es uns, die Hamburger Schulen, die Erasmus+ Projekte durchführen, optimal zu unterstützen und zu beraten. Darüber hinaus werden die Anträge für die Bewirtschaftung der Fördermittel und zur Berichterstattung in Bezug auf EU-Fördermittel benötigt.

### **Schritt 1: Antragstellung beim Pädagogischen Austauschdienst (PAD)**

Wenn Sie beim PAD einen Antrag auf Akkreditierung stellen oder Mittel abfordern, muss spätestens vor Abschluss des Vertrages eine Bankverbindung mithilfe des **Formblatts "Finanzangaben"** angegeben werden. Alle EU-Fördermittel für staatliche allgemeinbildende Hamburger Schulen müssen zunächst im Haushalt der BSB vereinnahmt werden. In der BSB wurde ein eigener Vertragsgegenstand angelegt, der zukünftig für alle Einzahlungen verwendet werden muss. Dieser lautet: 2330000043409.

Da[s auf unserer Homepage](https://bildung-international.hamburg.de/eu/erasmus/) für Sie zur Verfügung gestellte Formblatt ist bereits vorausgefüllt. Bitte ergänzen Sie nur noch den Verwendungszweck im Feld "Anmerkungen", indem Sie wie im untenstehenden Beispiel hinter dem Vertragsgegenstand Ihre vierstellige **Schulnummer**, sowie Ihren **Schulnamen** (ggf. abgekürzt) eintragen. Die im Formblatt eingetragene Bankverbindung lautet also wie folgt:

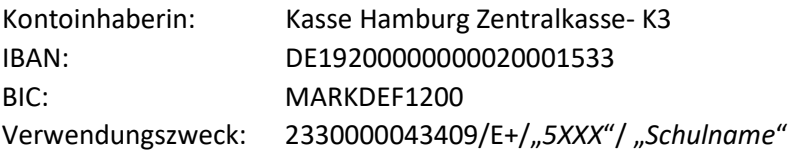

Damit können wir die Zahlungen des PAD Ihrer Schule zuordnen und einen unklaren Zahlungseingang verhindern.

Anschließend drucken Sie das Formblatt bitte aus und lassen es von Ihrer Schulleitung im Feld "Unterschrift des Kontoinhabers" unterschreiben. Das unterschriebene, gescannte Formblatt laden Sie dann zusammen mit der [Hamburger Anlage zum Formblatt](https://bildung-international.hamburg.de/eu/erasmus/) im **Registrierungsportal ORS** hoch.

#### **Schritt 2: Erhalt der Finanzhilfevereinbarung vom PAD**

Nach Genehmigung des Projektantrags/Mittelabrufs erhalten Sie eine Finanzhilfevereinbarung vom PAD. Diese wird von der Schulleitung und dem PAD unterschrieben. Die dort festgehaltenen und von der EU-Kommission vorgegebenen Regelungen zur Förderfähigkeit von Ausgaben zur Berichterstattung, Wahrung von Fristen, zum Controlling etc. sind von Ihnen bindend einzuhalten. **Bitte senden Sie unmittelbar nach Erhalt eine elektronische Kopie der Finanzhilfevereinbarung an das Europa-Referat**, da diese als buchungsbegründende Unterlage benötigt wird.

Bitte beachten Sie: Die Schule geht einen Vertrag mit der EU-Kommission ein, vertreten durch den PAD als nationale Agentur. Grundsätzlich werden die Fördermittel als Pauschalen vergeben, eine Einzelabrechnung mit Belegen ist gegenüber dem PAD nicht erforderlich (Ausnahmen siehe Finanzhilfevereinbarung). Zur Rechenschaftslegung gegenüber der BSB siehe Schritt 4.

#### **Schritt 3a: Verwendung der EU-Fördermittel – Planung von Schülermobilitäten**

Mobilitätsmaßnahmen mit einer Gruppe von Schülerinnen und Schülern sowie begleitenden Lehrkräften im Rahmen von Erasmus+ gelten als Schulfahrten. Bei der Beantragung und Abrechnung gelten daher grundsätzlich die Vorgaben für Schulfahrten.

Um Mobilitäten mit Schülerinnen und Schülern zu finanzieren, müssen die Schulen für Erasmus+ Projekte z.B. bei der Haspa ein Treuhandkonto (unverzinsliches Guthaben-Girokonto ohne Überziehungsmöglichkeit) als **Projektkonto** einrichten, für das die Schulleitung und der/die Projektkoordinator:in zeichnungsberechtigt sind. Zur Kontoeröffnung benötigen Sie ein Formblatt der BSB, das die Kriterien für das Projektkonto darlegt und welches Sie vom Europa-Referat erhalten. Auf diesem Konto dürfen ausschließlich die projektbezogenen EU-Fördermittel verwaltet werden.

Um die bewilligten Mittel aus dem Hamburger Haushalt auf Ihr Projektkonto überwiesen zu bekommen, nutzen Sie bitte das Formular ["Manuelle Belegerfassung –](https://fhhportal.ondataport.de/websites/0040-V24/_layouts/15/WopiFrame.aspx?sourcedoc=%7bAA0E57CE-4ACC-4279-9AD3-7587C990D611%7d&file=Manuelle%20Belegerfassung%20(ehem.%20UniForm).docx&action=default&DefaultItemOpen=1) Erasmus+ Abforderung auf [das Projektkonto"](https://fhhportal.ondataport.de/websites/0040-V24/_layouts/15/WopiFrame.aspx?sourcedoc=%7bAA0E57CE-4ACC-4279-9AD3-7587C990D611%7d&file=Manuelle%20Belegerfassung%20(ehem.%20UniForm).docx&action=default&DefaultItemOpen=1).[1](#page-1-0) Im Formular sind die/der Projektkontoinhaber:in, die Bankverbindung des Projektkontos, der Projektname, das Haushaltsjahr sowie der abgeforderte Betrag zu ergänzen. Bitte denken Sie daran, dass Sie zu Beginn des Projekts maximal 80 Prozent Ihrer bewilligten Fördermittel abrufen können (siehe Finanzhilfevereinbarung). Sollten Sie Lehrkräfte-Mobilitäten planen, verbleibt ein Teil der Fördermittel zur direkten Abrechnung mit der Dienstreisestelle bei der BSB (siehe Schritt 3b).

Das ausgefüllte und durch die (stellv.) Schulleitung unterschriebene Formular wird in der Schule eingescannt und elektronisch an B 32-1 weitergeleitet. Die Finanzhilfevereinbarung mit dem PAD sowie weitere buchungsbegründende Unterlagen sind (soweit vorhanden) dem Vorgang beizufügen (siehe Schritt 2).

ACHTUNG: Aus rechtlichen Gründen ist es nicht möglich, sogenanntes "Handgeld" für Lehrkräfte vom Projektkonto auf das Privatkonto von projektverantwortlichen Personen oder von begleitenden Lehrkräften zu überweisen. Ausgaben, die eine Lehrkraft für die Mobilität auf Rechnung tätigt, zählen nicht zum Handgeld und dürfen bei Vorlage der Rechnung auf das Privatkonto der Lehrkraft erstattet werden.

<span id="page-1-0"></span> $1$  Bitte speichern Sie das Dokument zuerst auf Ihrem PC und gehen Sie dann auf "Dokument bearbeiten". Anschließend haben Sie die Möglichkeit, ein Themengebiet auszuwählen. Die anzugebenden Buchungsdetails füllen sich dann automatisch.

## **Schritt 3b: Verwendung der EU-Fördermittel - Genehmigung von Dienstreisen**

Als Dienstreisen gelten alle Reisen im Rahmen von Erasmus+, die Lehrkräfte oder Schulleitungen ohne Schüler:innen antreten, u.a. die Teilnahme von Lehrkräften oder Schulleitungen an Fortbildungskursen im Ausland, an Vorbereitungstreffen mit Partnerschulen sowie Hospitationen oder Job-Shadowing in europäischen Partnerschulen. Auch die Reise als Begleitperson während einer Einzelmobilität, um eine:n Schüler:in ins Gastland zu bringen, gilt als Dienstreise.

Sollte Ihre Schule *ausschließlich* Lehrkräfte-Mobilitäten planen, ist *kein* Projektkonto wie unter Schritt 3a beschrieben nötig. Die Erasmus+ Fördermittel verbleiben bei der BSB und werden von dort den Dienstreisenden direkt erstattet.

# I. Beantragung und Genehmigung der Dienstreise:

Dienstreisen unterliegen den landesrechtlichen Vorgaben und sollen mindestens sechs Wochen *vor der verbindlichen Buchung* beantragt und genehmigt werden, auch wenn durch den Erhalt der EU-Fördermittel keine Kosten zu Lasten der BSB bzw. der Schule entstehen. Dienstreisen können nicht rückwirkend genehmigt werden: Der/Die Reisende trägt in diesem Fall die ihr/ihm entstandenen Kosten selbst.

Bitte beachten Sie die Hinweise im "Beiblatt zum Antrag auf Genehmigung einer Auslandsdienstreise [\(außer Schulfahrten\) im Rahmen eines Erasmus+ Projektes"](https://fhhportal.ondataport.de/websites/0040-personal/_layouts/15/WopiFrame.aspx?sourcedoc=%7b5DAB0BC8-53E0-4AD1-A57A-823299FF910D%7d&file=Erasmus%2B%20Beiblatt%20zum%20Antrag%20auf%20Genehmigung%20einer%20Auslandsdienstreise.docx&action=default&IsList=1&ListId=%7b7624667B-DB1C-4162-AD65-0CE1FDF46B8D%7d&ListItemId=72).

Das Formular für die Beantragung einer Auslandsdienstreise finden Sie im [Intranet der BSB.](https://fhhportal.ondataport.de/websites/0040-personal/SitePages/Vordrucke.aspx)<sup>[2](#page-2-0)</sup> Der Antrag wird von der Lehrkraft zusammen mit dem E+ Beiblatt über die Schulleitung beim Referat für Europa und Internationales eingereicht (gerne als Scan per E-Mail a[n europa@bsb.hamburg.de\)](mailto:europa@bsb.hamburg.de). Anträge von Schulleitungen werden über die zuständige Schulaufsicht beim Europa-Referat eingereicht.

Der Antrag muss eine Kostenschätzung enthalten, aufgeschlüsselt nach Reisekosten (Reise und Aufenthalt), Kurskosten, weitere Kosten. Dabei sind die geltenden Vorgaben für die Höchstsätze einzuhalten, die Sie in de[r Verwaltungsvorschrift über die Neufestsetzung der Auslandstage-](https://fhhportal.ondataport.de/websites/personalservice/Dokumente/Dienstreisen/RS-Auslandstage-und-Auslands%C3%BCbernachtungsgelder-2023.pdf) und [Übernachtungsgelder2](https://fhhportal.ondataport.de/websites/personalservice/Dokumente/Dienstreisen/RS-Auslandstage-und-Auslands%C3%BCbernachtungsgelder-2023.pdf) finden.

Dem Antrag müssen weitere Informationen zu den Inhalten der Maßnahme wie die Einladung (z.B. durch die ausländische Schule) oder das Programm (der Fortbildung oder z.B. Gesprächsziele, zeitl. und inhaltl. Gestaltung Job Shadowing) beigefügt werden.

Der Genehmigungsbescheid wird von der Dienstreisestelle der BSB per E-Mail direkt an die dienstreisende Person gesendet.

### II. Buchung und Bezahlung:

Nach erhaltener Genehmigung kann die Reise gebucht werden. Bitte beachten Sie, dass bei der Buchung von dienstreisebezogenen Reisetickets und Hotelübernachtungen die Vorgaben des Hamburger Dienstreiserechts zwingend einzuhalten sind (siehe Punkt I). Kosten, die über den dort vorgegebenen Höchstsätzen liegen, werden nicht erstattet und müssen vom Reisenden privat finanziert werden. **Dies gilt auch, wenn die EU-Vorgaben höhere Ausgabesätze erlauben.**

In der Regel legt die buchende Person die Reisekosten zunächst aus und erhält nach der Abrechnung eine Erstattung. Bei hohen Kosten, auch für die Bezahlung von Kursgebühren, kann jedoch ab Erhalt

<span id="page-2-0"></span><sup>&</sup>lt;sup>2</sup> Sofern Sie keinen BSB-Account (@bsb.hamburg.de) haben, geben Sie bitte außerhalb des FHH-Netzes bei entsprechender Aufforderung Ihre ZUVEX-Daten zum Einloggen ein, die Sie auch für DIVIS-Zeugnis nutzen.

der Dienstreisegenehmigung eine Abschlagszahlung bei der [Dienstreisestelle der BSB](mailto:bsbdienstreisen@bsb.hamburg.de) beantragt werden. Nähere Informationen dazu erhalten Sie mit der Zusendung Ihrer Dienstreisegenehmigung.

# III. Abrechnung nach Beendigung der Dienstreise:

Die Abrechnung erfolgt unter Beigabe der vollständigen Belege mit Hilfe des Abrechnungsformulars, das dem Genehmigungsschreiben beiliegt. Es können nur Kosten erstattet werden, für die Belege vorgelegt werden. Die Abrechnung wird von der Lehrkraft an die Dienstreisestelle der BSB gesandt und dort geprüft. Die Kosten werden von dort der/dem Dienstreisenden direkt erstattet.

# **4. Schritt: Rechenschaftslegung mithilfe des Buchführungstools**

Während und vor allem nach Abschluss des Projekts erfolgt der Nachweis über die Verwendung der Projektmittel mittels einer durch die Schulleitung geprüften Abrechnung gegenüber dem Europa-Referat, **für welche verpflichtend das [Buchführungstool der BSB](https://repo.eduport.hamburg.de/edu-sharing/share?nodeId=0ba492e4-bf66-4c88-9eff-021fe4e96764&token=54ac05e36b1fbfc9f1ab74aace7ba7f2) zu nutzen ist.** Davon unberührt bleiben die Berichtspflichten gegenüber dem PAD entsprechend der Vorgaben in der Finanzhilfevereinbarung.

Das Tool ist regemäßig und fortlaufend pro Projekt zu führen. Die Schule ist zu einer angemessenen Buchhaltung und Archivierung sämtlicher Belege verpflichtet, damit die Einnahmen und Ausgaben im Rahmen des Projekts in seiner gesamten Laufzeit jederzeit vollständig nachvollzogen werden können.

Bitte beachten Sie auch die Hinweise zur Buchführung im Tool selbst.

Die Schulleitung ist für die sachliche und rechnerische Prüfung des Buchführungstools verantwortlich und bestätigt diese durch ihre Unterschrift bei Abschluss des Projekts. Das von der Schulleitung unterzeichnete Buchführungstool wird nach Abschluss des Projekts (oder im Falle einer Prüfung durch die BSB) zusammen mit dem für den PAD angefertigten Endbericht (als PDF-Datei) an das Europa-Referat gesendet. Dort erfolgt eine Plausibilitätsprüfung. Alle Belege verbleiben vorerst in der Schule und sind nur nach Aufforderung vorzulegen.

Sollten nach erfolgter Rechenschaftslegung und Schlussberichterstattung gegenüber dem PAD und nach Schlussbescheid des PAD noch EU-Mittel auf dem Projektkonto verblieben sein, sind diese an nach Rücksprache mit dem Europa-Referat an die folgende Bankverbindung (dazu siehe auch Schritt 1) zurückzuzahlen:

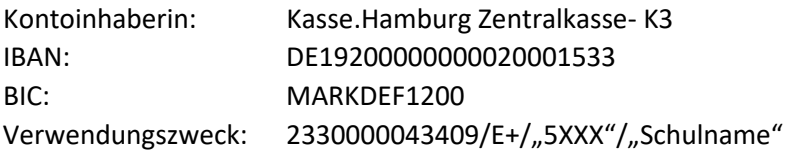

Über die weitere Verwendung dieser Mittel entscheidet die Schule in Abstimmung mit dem Europa-Referat der BSB.